# **Installationsanleitung**

Dieser Artikel beschreibt die Installation von CONTENIDO. Für eine Aktualiserung (Upgrade) lesen sSe bitte die [Aktualisierungsanleitung](https://docs.contenido.org/display/COND/Aktualisierungsanleitung).

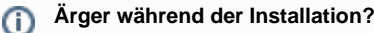

Wenn Sie Probleme mit der Installation haben, kann Ihnen die Community im Support-Forum unter [forum.contenido.org](http://forum.contenido.org/) weiterhelf en.

### **Systemvoraussetzungen**

CONTENIDO setzt eine Reihe von Einstellungen und Erweiterungen voraus, die auf Ihrem Server installiert sein müssen, um ordnungsgemäß arbeiten zu können. Für eine ausführliche Beschreibung dieser Voraussetzungen lesen Sie bitte den Artikel [Systemvorauss](https://docs.contenido.org/display/COND/Systemvoraussetzungen) [etzungen.](https://docs.contenido.org/display/COND/Systemvoraussetzungen)

### **Herunterladen und Entpacken der aktuellsten Version von CONTENIDO**

Laden Sie von [contenido.org](http://contenido.org) die aktuellste Version von CONTENIDO herunter. Verwenden Sie hierbei am Besten keine anderen Quellen! Entpacken Sie das Archiv an einer beliebigen Stelle auf Ihrem Computer.

# **Hochladen der System-Dateien**

Laden Sie alle Verzeichnisse des entpackten Archivs in ein Verzeichnis auf Ihrem Web-Server hoch. Stellen Sie dabei sicher, dass dieses aus dem Netz heraus erreichbar ist.

# **Ändern der Verzeichnis-Rechte**

Ändern Sie die Zugriffsrechte für folgende Verzeichnisse:

- $\bullet$  data/
- cms/cache/
- cms/data/

in rwxrwxrwx.

```
chmod 777 cms/cache
```
# **Ausführen des Setup**

Öffnen Sie die Setup-Oberfläche, indem Sie die URL http://<ihre\_domain>/setup/ in Ihrem Browser aufrufen. Wählen Sie den Setup-Typ "setup" und fahren Sie fort.

#### **Note** (i)

Wenn Sie gebeten werden die Zugangsdaten für Ihre Datenbank anzugeben, können Sie den Namen einer nicht existierenden Datenbank nur dann angeben, wenn der angegebene Datenbankbenutzer das Recht hat, Datenbanken zu erzeugen. Sollte ihm dieses Recht fehlen, erstellen Sie die Datenbank bitte händisch.

Durchlaufen Sie den ganzen Setup-Prozess. Vergessen Sie dabei nicht, sich das für den Administratoren "sysadmin" gewählte Passwort zu notieren.

# **Test des Logins im Backend nach der Installation**

Wenn der Installations-Prozess erfolgreich abgeschlossen wurde, versuchen Sie sich bitte im Backend mit dem von Ihnen gewählten Paßwort anzumelden. Das System sollte nun für Sie bereit sein. Sollten Sie während der Installation irgendwelche Probleme haben, werfen Sie bitte einen Blick in das Support-Forum unter [forum.contenido.org](http://forum.contenido.org/). Vielleicht hatte ein anderer Benutzer bereits dasselbe Problem, sodass Sie dort eine Lösung finden können.

#### **Note** ⋒

Es wird dringend empfohlen, das Verzeichnis setup nach der Erfolgreichen Installation zu löschen!

# **Übernehmen der .htaccess-Datei**

Benennen Sie die Datei **ROOT**/contenido/.htaccess\_recommended in **ROOT**/contenido/.htaccess um, oder übernehmen Sie deren Inhalt in

eine bereits bestehende .htaccess-Datei. Dies ist nur dann wichtig, wenn Sie CONTENIDO auf einem Apache-Webserver laufen lassen.